Felicidades! Ha instalado correctamente la cerradura YMC 420 D. Consulte las instrucciones de programación al final de este manual.

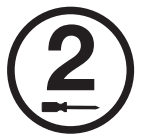

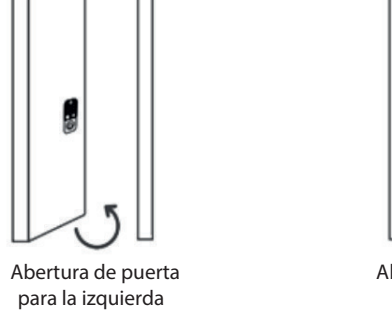

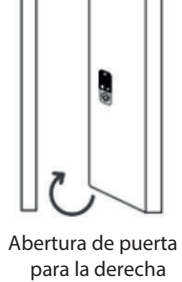

**1.**Quite los cuatro (4) tornillos. **2.** Izquierda: Retire los tornillos de la derecha y colocar en el agujero de la izquierda, justo después de girar la perilla a la izquierda.

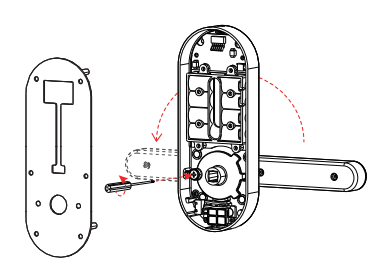

Instalación de la parte externa<br>Atención - Vertabla de accesorios - Cerradura electrónica XMC 420D<br>**Conexión e instalación e instalación de cables Atención** - Ver tabla de accesorios - Cerradura electrónica YMC 420D. (Adecuación al grosor de la puerta).

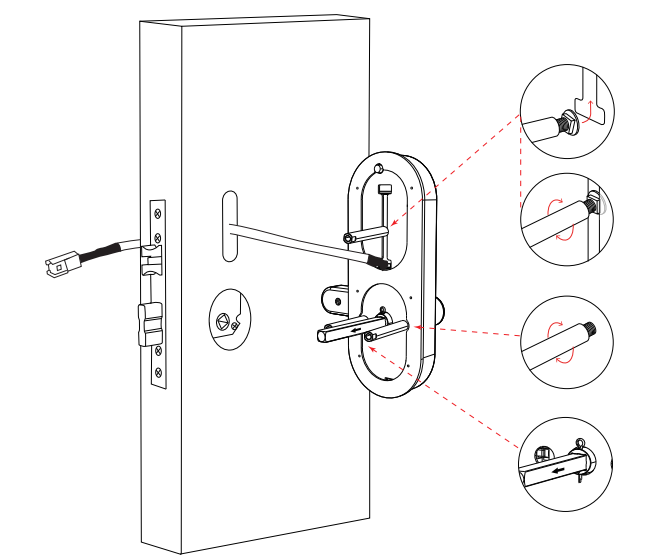

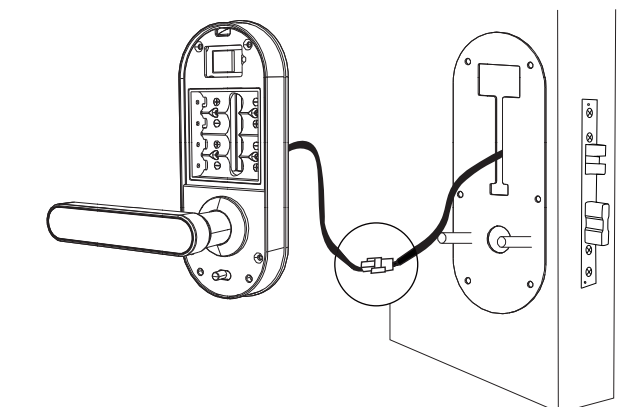

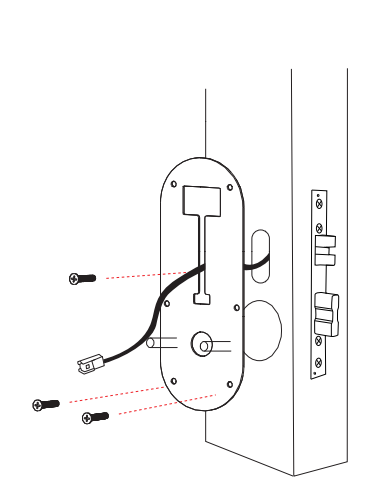

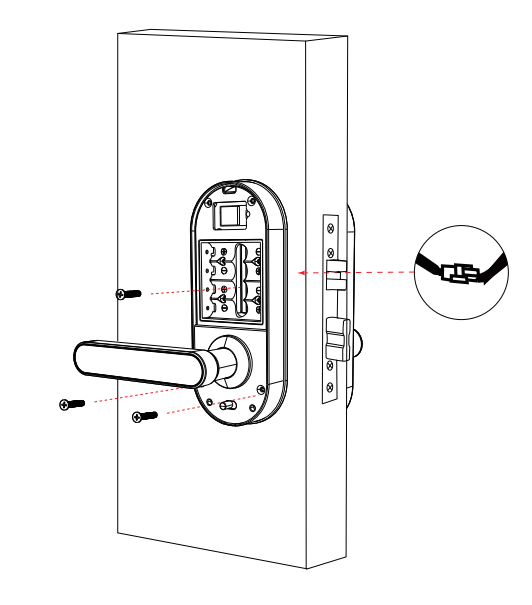

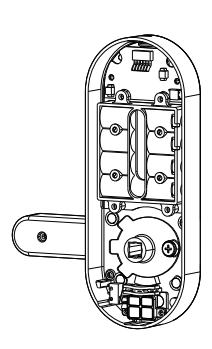

**3.** Derecha: Retire los tornillos de la **4.**Vuelva a instalar los tornillos.

5 **Instalación de la tapa de las pilas**

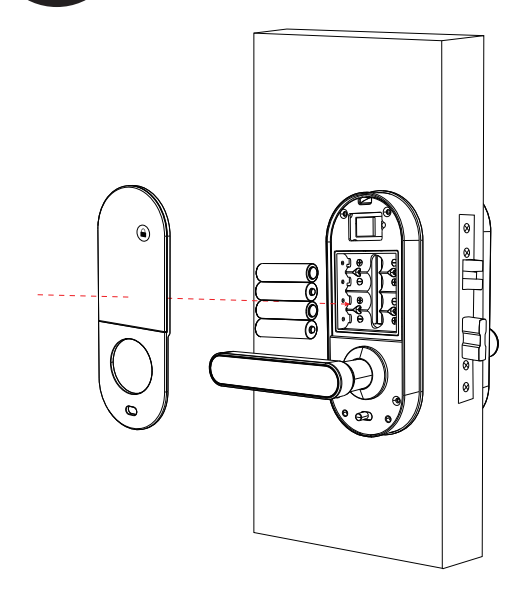

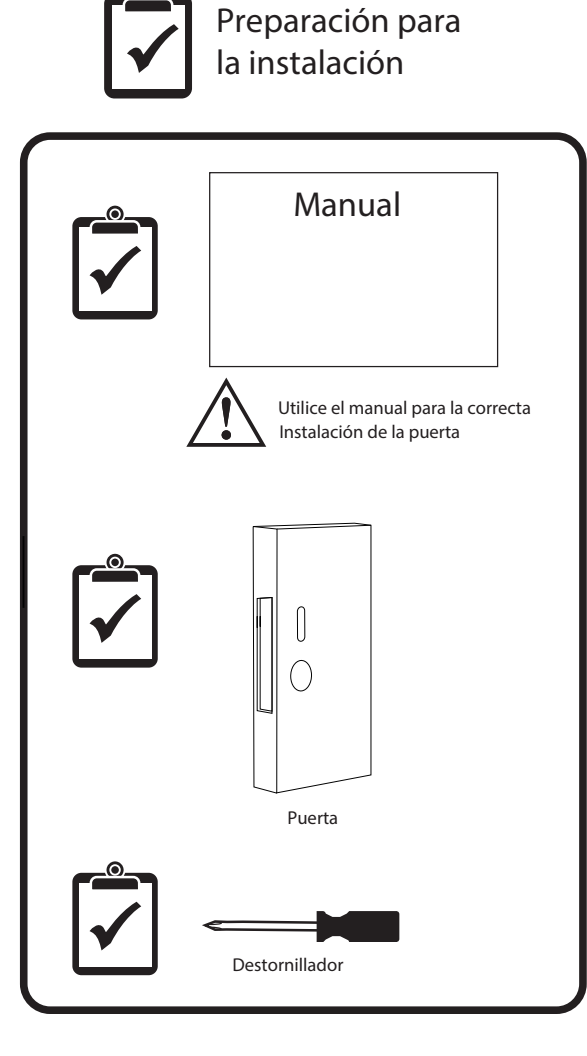

izquierda y colocar en el agujero de la derecha, justo después de girar la perilla a la derecha.

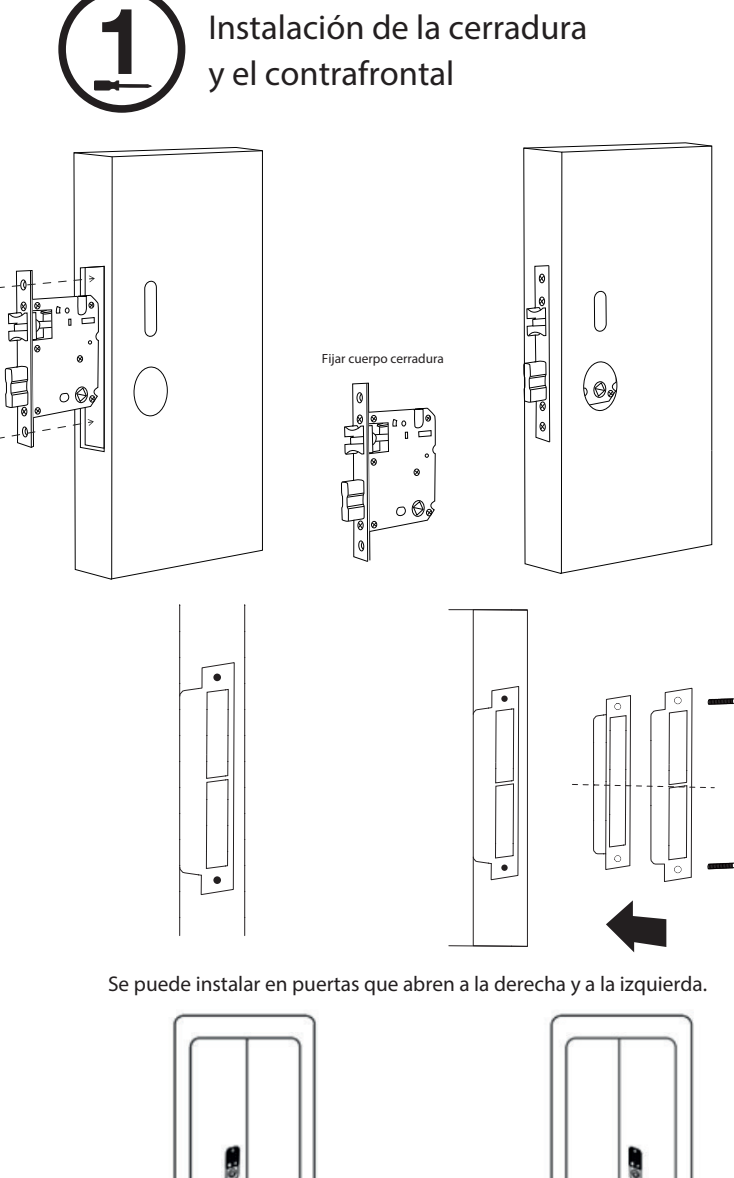

**parte interna**

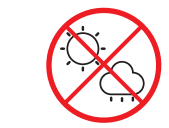

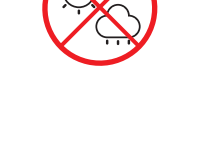

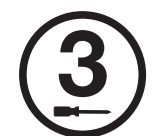

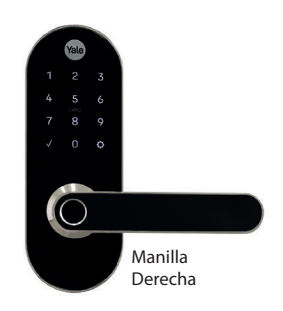

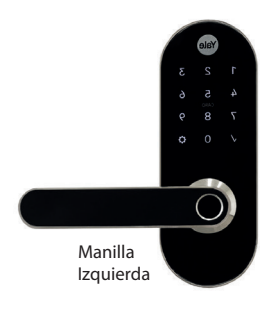

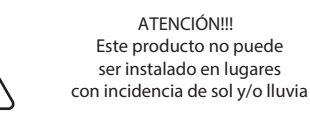

**Ejemplo de manilla izquierda y derecha.**

1.- Levante el tope indicado en la figura

### **Ajuste de la manilla para puerta izquierda y derecha**

Aviso: Ajuste la manilla de acuerdo a la dirección en la que usted abre la puerta

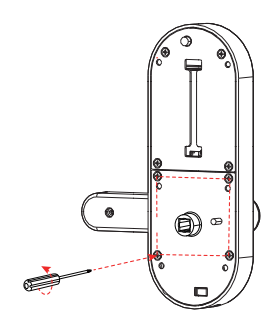

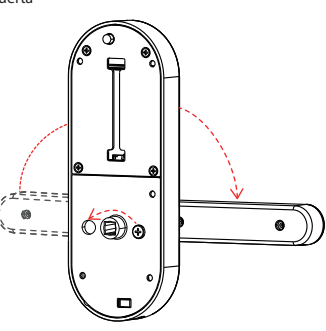

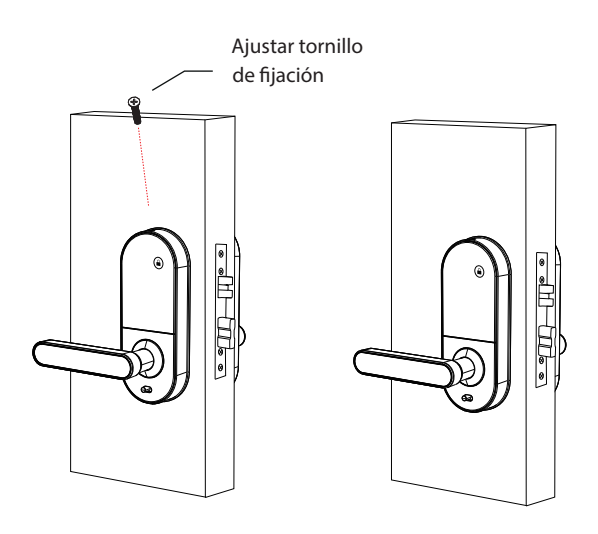

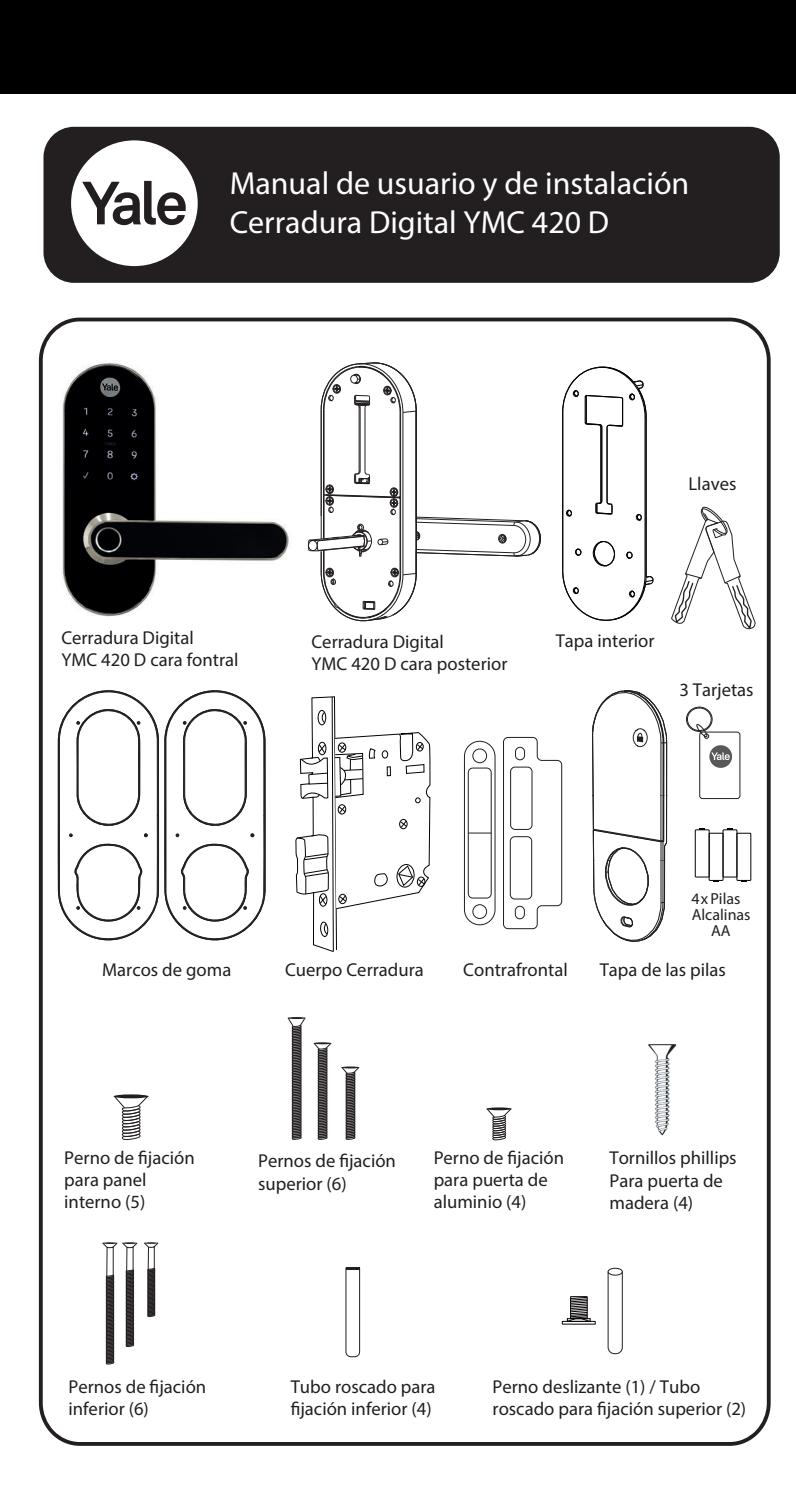

# **Inversión del picaporte**

El picaporte se debe invertir cuando se requiera en función de la dirección de apertura de la puerta en la que se instalará. Para invertir el picaporte siga las intrucciones:

2.- Introducir y girar la cabeza del picaporte en 180°

3.- Suelte la cabeza del picaporte

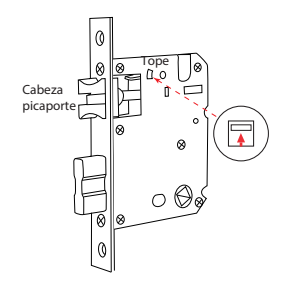

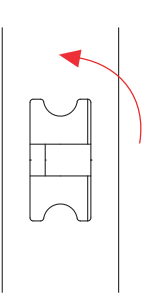

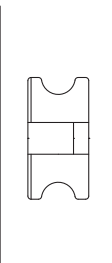

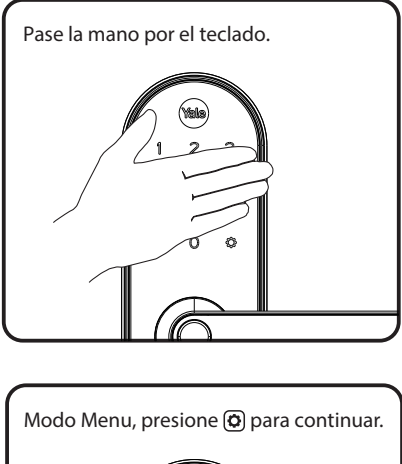

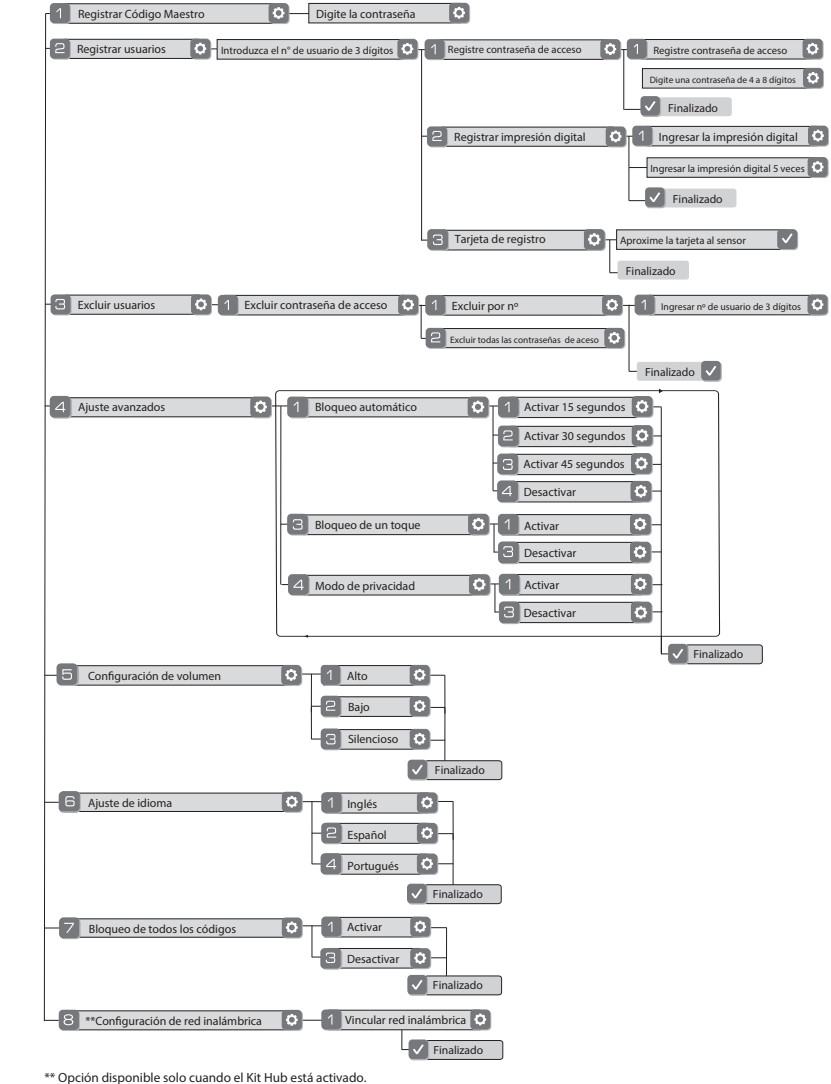

Cuando se reestablece la configuración de fábrica (reset), todos los códigos de usuarios, código maestro, tarjetas y biometrias, son borrados. Las configuraciones vuelven a la configuración estandar de fábrica.

Registrando el Código de Usuario **Abriendo la cerradura con el Código de Usuario**

le energía

**Garantia**

Este producto está garantizado por 1 año contra cualquier defecto en fabricación y funcionamiento, contados a partir de la fecha de compra por el

consumidor, debidamente acreditado mediante boleta o factura.

Estan excluidos daños y/o defectos resultantes de:

Instalación incorrecta

stituyend

arcialment

onectado a

Uso inapropiado o condiciones anormales de funcionamiento;

Agentes externos (Aire marino, exposición directa a la intemperie y al sol, etc.);

Reparaciones o intervención de terceros; Desgaste natural resultante del uso;

Uso de productos químicos y/o abrasivos para la limpieza. Las baterías no están cubiertas por la garantía del producto.

#### Modo de configuración del idioma: Opción 1 - Inglés, opción 2 - Español, opción 4 - Portugués

**Nota para el instalador** El incumplimiento de las instrucciones de este manual puede provocar daños en el producto y la consiguiente anulación de la garantía de fábrica.

Producto, manual y especificaciones sujetas a cambios sin previo aviso. Todas las imagenes de este manual tienen unicamente fines ilustrativos.

Código Maestro: Se utiliza para configurar y programar las funciones de la cerradura. Este código debe ser registrado antes de acceder al menu de programación o de utilizar la cerradura. El Código Maestro también permitira la abertura de la cerradura.

Intentos de allanamiento o manipulación;

### **Reestablecer la conguración de fábrica de la Cerradura - Reset**

#### **Deniciones Modo de programación utilizando el Código Maestro**

#### **Solución de problemas**

#### **Tabla de Códigos**

#### **Valores preestablecidos por fábrica**

La contraseña maestra tiene que ser registrada antes de pasar a esta etapa. El máximo número de códigos de usuarios es de 200.

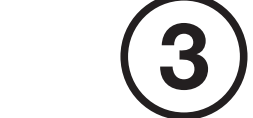

Modo de ajuste del volumen: El ajuste del volumen programado de fábrica es bajo. Puede ser modificado para volumen alto o silencioso.

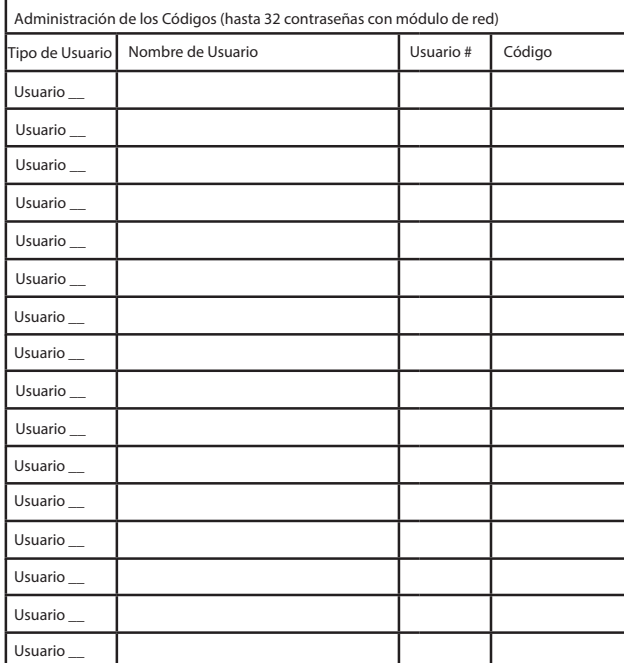

**1.- Remueva la tapa del compartimiento y retire las pilas 2.- El botón de Reset se encuentra encima del soporte de las pilas (ver imágen).**

**3.- Mantener presionado el botón de reset como mínimo 5 segundos y al mismo tiempo recolocar las pilas, soltando el botón de Reset.**

**4.- Reinstale la tapa interna**

**5.- La cerradura indicará: Bienvenido, registrar Código Maestro, presione el engranaje para continuar.**

**Después de reiniciada la cerradura, la única opción disponible es la creación de un nuevo Código Maestro.** 

\*El Código Maestro debe ser registrado antes de efectuar cualquier programación o de utilizar la cerradura.

Cierre automático: Este modo de funcionamiento bloquea la cerradura automaticamente 15, 30 o 45 segundos dependiendo de la opción seleccionada.

Batería baja: Cuando las pilas estén bajas, o el panel tactil comience a fallar, utilice un cargador portatil con cable USB. La cerradura tiene un aviso sonoro de batería baja.

Modo de Privadad: Esta función es habilitada por el Código Maestro. Cuando está habilitada, restringue el acceso de todos los códigos de usuarios. Al colocar una contraseña existente en esta modalidad, no será aceptada y el teclado parpadeará. Solamente será permitida la entrada mediante la llave o el Código Maestro. Menú 4, opción 4 Modo de privacidad. Para accionar el modo de privadad, utilice el botón interno abajo de la manilla.

3. Ingrese el número de opción de programación deseada, seguida de la tecla  $\bigcirc$  sigua las instrucciones de la voz de la cerradura.

Módulo de comunicación: El módulo de comunicación ya está incluído en la cerradura, no siendo posible eliminarlo. La opción de conexión principal está habilitada para un dispositivo de control (Yale Connect Hub Kit vendido por separado) (opción 8) en el menú principal.

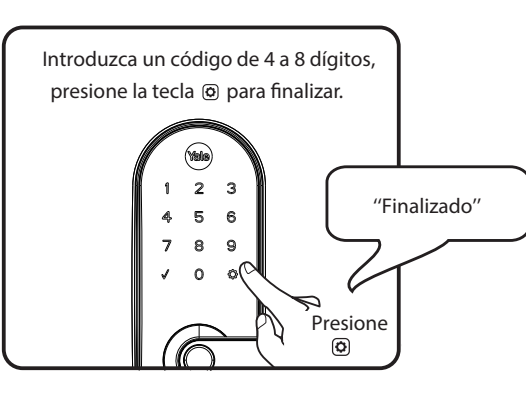

Límite máximo de entrada de códigos incorrectos: Al introducir códigos incorrectos por 5 veces consecutivas, el teclado de la cerradura se apagará y aparecerá el número 0 por 60 segundos, no será permitido cualquier tipo de operación.

Alarma anti-vandalismo: Si el teclado es retirado de la puerta, rompiendo el cable y consiguiendo separar la parte interna de la cerradura, la alarma sonará.

Código de Usuario: El código de usuario es utilizada para abrir la cerradura.

El número máxmo de códigos de usuarios es de 200.

Número máximo de tarjetas: 100.

Número máximo de biometrías: 100.

Tiempo de desconexión automático: 5 segundos después de la última interación con el teclado.

Bloqueo de la cerradura: Para bloquear la cerradura hay 3 formas: Si está habilitado el bloqueo automático se bloqueará automaticamente después del tiempo seleccionado En el interior hay un botón que al pulsado bloquea la cerradura. Desde el lado exterior deslice su mano sobre el panel y la msima bloqueará la cerradura.

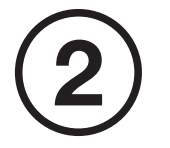

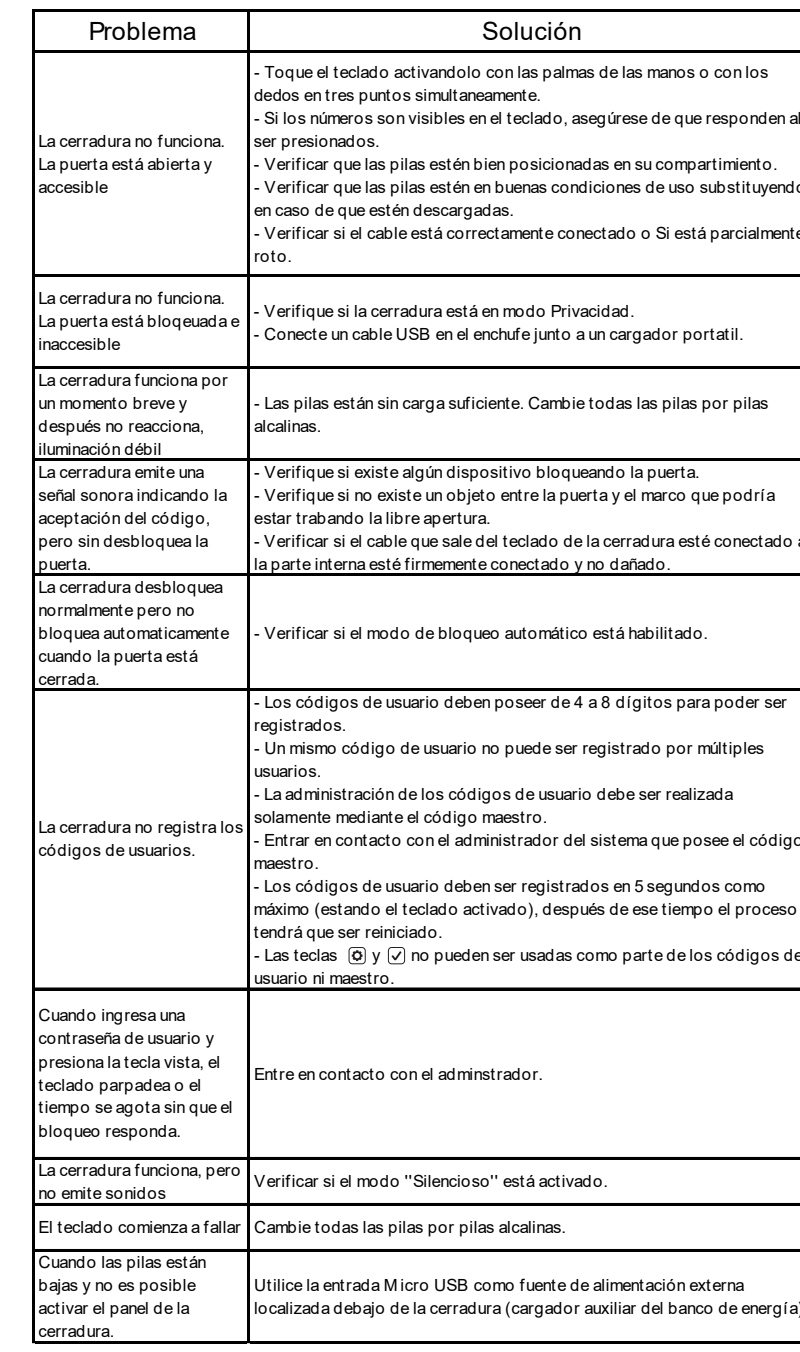

**Registrar Código Maestro**

2. Ingrese el Código Maestro de 4 a 8 dígitos, seguido de la tecla La cerradura responderá ''modo menú, ingrese un número''. 1. Toca el teclado para activar la cerradura

**\*El código Maestro debe ser registrado anteriormente para tener acceso al menú de programación.**

## $\textcircled{1} \oplus \rightarrow \textcircled{2} \textcircled{2} \text{M} \oplus \bullet \textcircled{2} \rightarrow \textcircled{3}$

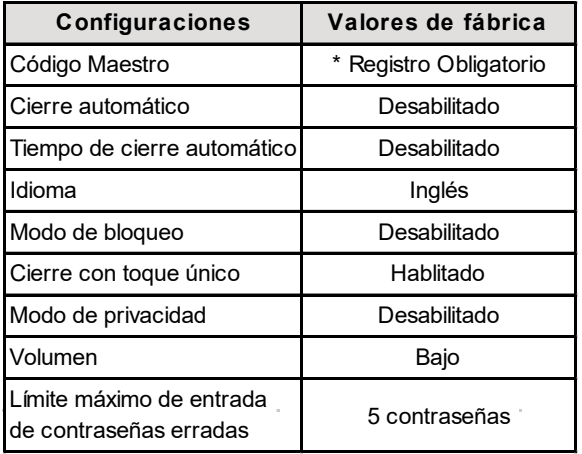

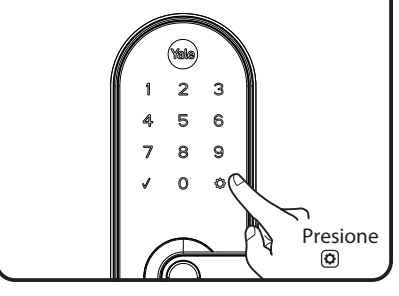

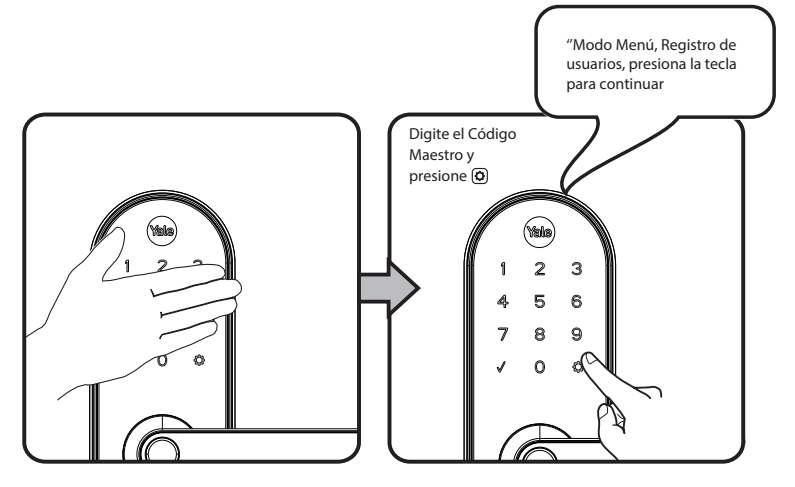

Ingrese el número de usuar ngrese 1 para la contraseña Presione (a) de 3 digitos y presione @  $\overline{\text{c}}$ cceder y pulsar  $\overline{\text{o}}$ Presione<sup>®</sup>  $\begin{picture}(220,20) \put(0,0){\dashbox{0.5}(5,0){ }} \thicklines \put(0,0){\dashbox{0.5}(5,0){ }} \thicklines \put(0,0){\dashbox{0.5}(5,0){ }} \thicklines \put(0,0){\dashbox{0.5}(5,0){ }} \thicklines \put(0,0){\dashbox{0.5}(5,0){ }} \thicklines \put(0,0){\dashbox{0.5}(5,0){ }} \thicklines \put(0,0){\dashbox{0.5}(5,0){ }} \thicklines \put(0,0){\dashbox{0.5}(5,0){ }} \thicklines \put(0,0){\dashbox{0.5}(5$  $\begin{picture}(220,20) \put(0,0){\dashbox{0.5}(5,0){ }} \thicklines \put(0,0){\dashbox{0.5}(5,0){ }} \thicklines \put(0,0){\dashbox{0.5}(5,0){ }} \thicklines \put(0,0){\dashbox{0.5}(5,0){ }} \thicklines \put(0,0){\dashbox{0.5}(5,0){ }} \thicklines \put(0,0){\dashbox{0.5}(5,0){ }} \thicklines \put(0,0){\dashbox{0.5}(5,0){ }} \thicklines \put(0,0){\dashbox{0.5}(5,0){ }} \thicklines \put(0,0){\dashbox{0.5}(5$  $\begin{picture}(220,20) \put(0,0){\dashbox{0.5}(5,0){ }} \thicklines \put(0,0){\dashbox{0.5}(5,0){ }} \thicklines \put(0,0){\dashbox{0.5}(5,0){ }} \thicklines \put(0,0){\dashbox{0.5}(5,0){ }} \thicklines \put(0,0){\dashbox{0.5}(5,0){ }} \thicklines \put(0,0){\dashbox{0.5}(5,0){ }} \thicklines \put(0,0){\dashbox{0.5}(5,0){ }} \thicklines \put(0,0){\dashbox{0.5}(5,0){ }} \thicklines \put(0,0){\dashbox{0.5}(5$  $2 \quad 3$  $1\bigcap 2$  $\overline{2}$ ์ ธ 6 4 5 6 4 5 6 8 7 8  $^{\circ}$ 7 8 9  $\mathbf{Q}$  $\Omega$  $\mathcal{L}$  $\Omega$  $\Omega$ 

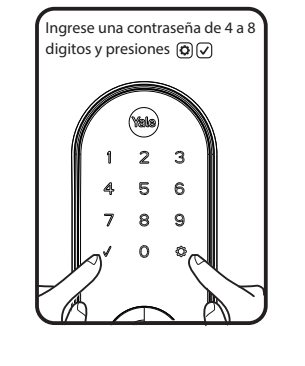

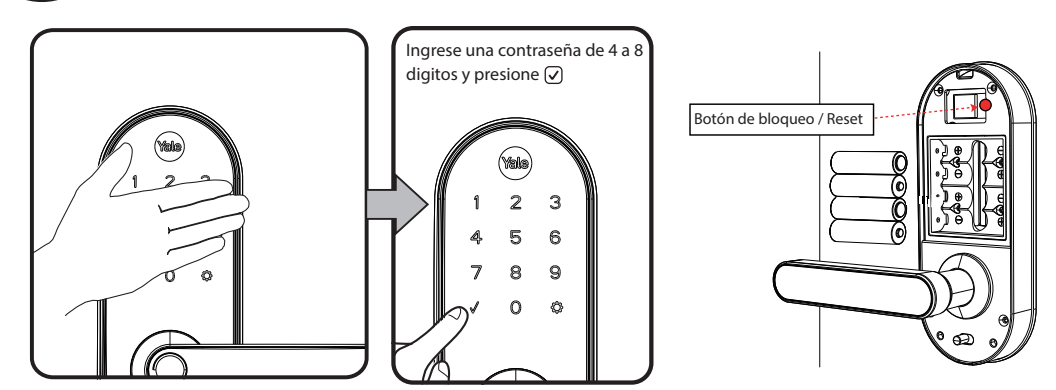

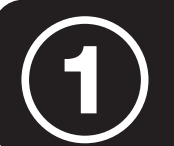